# ةقداصم RSA SecureID ءالمعل AnyConnect ثبلاو لابقتسالI ةدحو نيوكت لاثم ىلع IOS Cisco جمانربب ةصاخلا Ï

### المحتويات

المقدمة المتطلبات الأساسية المتطلبات المكونات المستخدمة معلومات أساسية التكوين <mark>الرسم التخطيطي للشبكة</mark> التحقق من الصحة استكشاف الأخطاء وإصلاحها

#### المقدمة

يوضح هذا المستند كيفية تكوين جهاز Cisco IOS® لمصادقة عملاء AnyConnect باستخدام كلمات مرور المرة .SecureID (RSA) Rivest-Shamir-Addleman خادم واستخدام) OTPs) الواحدة

ملاحظة: لا تعمل مصادقة OTP على إصدارات IOS Cisco التي تحتوي على الإصلاح لطلبات التحسين .[CSCue13902و](https://tools.cisco.com/bugsearch/bug/CSCue13902) [CSCsw95673](https://tools.cisco.com/bugsearch/bug/CSCsw95673)

### المتطلبات الأساسية

#### المتطلبات

توصي Cisco بأن تكون لديك معرفة بالمواضيع التالية:

- إعداد خادم SecureID ل RSA
- تكوين SSLVPN على وحدة الاستقبال والبث من IOS Cisco
	- ويب-VPN

#### المكونات المستخدمة

تستند المعلومات الواردة في هذا المستند إلى إصدارات البرامج والمكونات المادية التالية:

Cisco 2951/K9 الطراز●

• برنامج Cisco IOS، برنامج C2951-Universalk9-M)، الإصدار 15.2(4)M4، برنامج الإصدار (FC1) تم إنشاء المعلومات الواردة في هذا المستند من الأجهزة الموجودة في بيئة معملية خاصة. بدأت جميع الأجهزة المُستخدمة في هذا المستند بتكوين ممسوح (افتراضي). إذا كانت شبكتك مباشرة، فتأكد من فهمك للتأثير المحتمل لأي أمر.

## معلومات أساسية

على الرغم من أن عميل AnyConnect دعم دائما المصادقة المستندة إلى OTP، قبل إصلاح معرف تصحيح الأخطاء من 25<u>65673</u>Cisco، فإن وحدة الاستقبال والبث من Cisco IOS لم تعالج رسائل تحدي الوصول إلى RADIUS .بعد مطالبة تسجيل الدخول الأولية (حيث يقوم المستخدمون بإدخال أسماء المستخدمين وكلمات المرور "الدائمة")، يرسل RADIUS رسالة "تحدي الوصول" إلى بوابة IOS Cisco، التي تطلب من المستخدمين إدخال كلمة مرور المرة الواحدة:

> RADIUS/ENCODE: Best Local IP-Address 10.7.7.1 for Radius-Server 10.7.7.129 RADIUS(0000001A): Sending a IPv4 Radius Packet RADIUS(0000001A): Send Access-Request to 10.7.7.129:1812 id 1645/17,len 78 RADIUS: authenticator C3 A1 B9 E1 06 95 8C 65 - 7A C3 01 70 E1 E1 7A 3A "RADIUS: User-Name [1] 6 "atbasu RADIUS: User-Password [2] 18 [RADIUS: NAS-Port-Type [61] 6 Virtual [5 RADIUS: NAS-Port [5] 6 6 "RADIUS: NAS-Port-Id [87] 16 "203.0.113.238 RADIUS: NAS-IP-Address [4] 6 10.7.7.1 RADIUS(0000001A): Started 5 sec timeout RADIUS: Received from id 1645/17 10.7.7.129:1812, Access-Challenge, len 65 RADIUS: authenticator 5D A3 A6 9D 1A 38 E2 47 - 37 E8 EF A8 18 94 25 1C RADIUS: Reply-Message [18] 37 [RADIUS: 50 6C 65 61 73 65 20 65 6E 74 65 72 20 79 6F 75 [Please enter you [RADIUS: 72 20 6F 6E 65 2D 74 69 6D 65 20 70 61 73 73 77 [r one-time passw [RADIUS: 6F 72 64 [ ord RADIUS: State [24] 8 [RADIUS: 49 68 36 76 38 7A [ Ih6v8z

عند هذه النقطة، من المتوقع أن يعرض عميل AnyConnect نافذة منبثقة إضافية تطلب من المستخدمين إجراء إختبار الاتصال البصري (OTP) الخاص بهم، ولكن نظرا لأن جهاز Cisco IOS لم يعالج رسالة "تحدي الوصول"، فلن يحدث ذلك أبدا ويجلس العميل في وضع الخمول حتى ينتهي الاتصال.

ومع ذلك، اعتبارا من الإصدار 15.2(4)4M، يجب أن تكون أجهزة IOS Cisco قادرة على معالجة آلية المصادقة المستندة إلى التحدي.

### التكوين

الرسم التخطيطي للشبكة

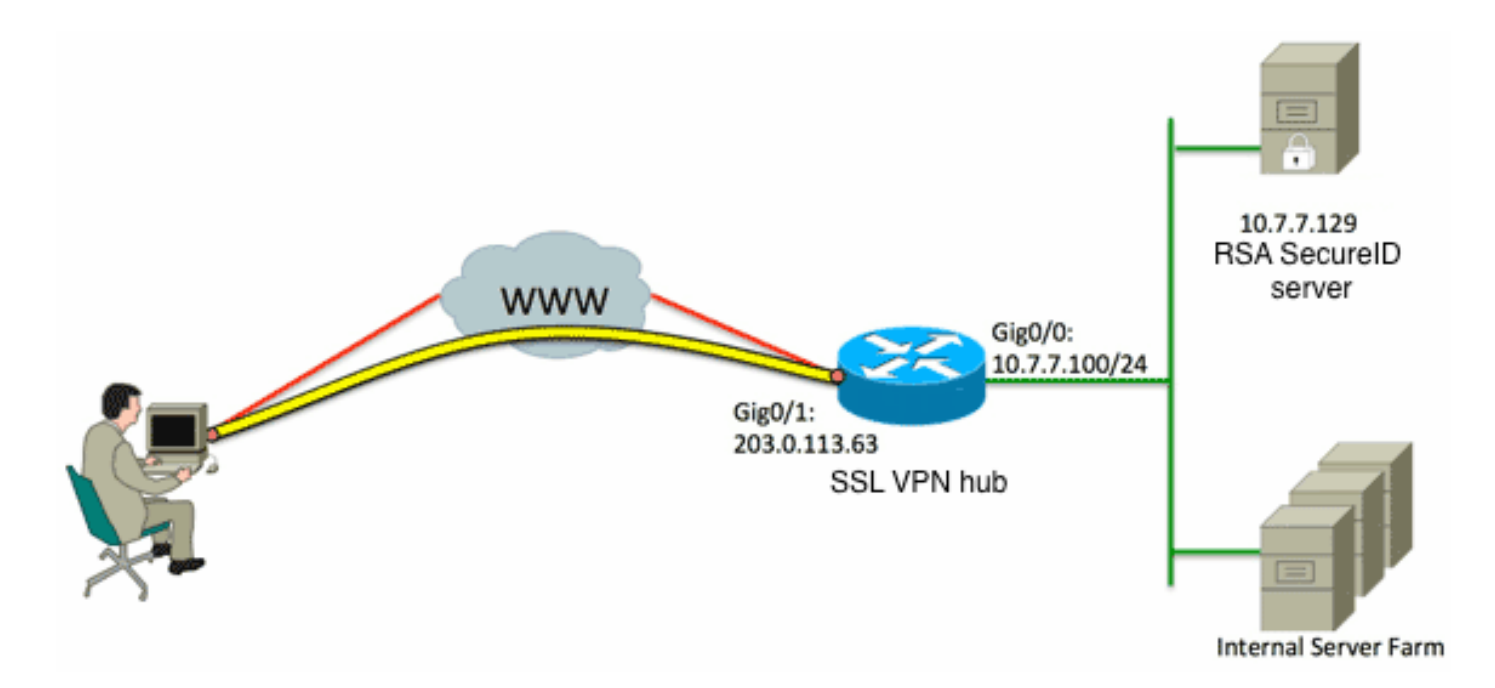

أحد الفروق بين جهاز الأمان القابل للتكيف (ASA (والنهايات الرئيسية من IOS Cisco هو أن موجه/محولات/نقاط الوصول (AP (من IOS Cisco تدعم فقط RADIUS و TACACS. لا تدعم بروتوكول SDI الخاص ب RSA. ومع ذلك، يدعم خادم RSA كلا من SDI و RADIUS. لذلك، من أجل إستخدام مصادقة OTP على وحدة الاستقبال والبث من Cisco IOS، يجب تكوين ّجهاز Cisco IOS لبروتوكول RADIUS وخادم RSA كخادم رمز RADIUS.

ملاحظة: للحصول على مزيد من التفاصيل حول الفروق بين RADIUS و SDI، ارجع إلى قسم <u>[النظرية](https://techzone.cisco.com/t5/AAA-and-Identity-Management/RSA-Token-Server-and-SDI-Protocol-Usage-for-ASA-and-ACS/ta-p/245610#anc4)</u> في [خادم RSA المميز واستخدام بروتوكول SDI ل ASA و ACS](https://techzone.cisco.com/t5/AAA-and-Identity-Management/RSA-Token-Server-and-SDI-Protocol-Usage-for-ASA-and-ACS/ta-p/245610). إذا كان SDI مطلوبا، فيجب إستخدام ASA.

ملاحظة: أستخدم [أداة بحث الأوامر](//tools.cisco.com/Support/CLILookup/cltSearchAction.do) (للعملاء [المسجلين](//tools.cisco.com/RPF/register/register.do) فقط) للحصول على مزيد من المعلومات حول الأوامر المستخدمة في هذا القسم.

تكوين طريقة المصادقة ومجموعة خوادم المصادقة والتفويض والمحاسبة (AAA(:

.1

aaa new-model ! ! aaa group server radius OTP-full server 10.7.7.129 ! aaa group server radius OTP-split server 10.7.7.129 auth-port 1812 ! aaa authentication login default local aaa authentication login **webvpn-auth** group OTP-split aaa authorization exec default local aaa authorization network **webvpn-auth** local

تكوين خادم RADIUS:

radius-server host 10.7.7.129 auth-port 1812 radius-server host 10.7.7.129 radius-server key Cisco12345

```
crypto pki trustpoint VPN-test2
                                                           enrollment selfsigned
                                                            revocation-check crl
                                                            rsakeypair VPN-test2
                                                                               !
                                                                               !
                                          crypto pki certificate chain VPN-test2
                                                     certificate self-signed 02
        3082021B 30820184 A0030201 02020102 300D0609 2A864886 F70D0101 05050030
        2506092A 864886F7 0D010902 1618494E 4E424545 2D524F30 312E636F 29312730
        7270726F 6F742E69 6E74301E 170D3133 30313134 31313434 32365A17 0D323030
        305A3029 31273025 06092A86 4886F70D 01090216 18494E4E 30303030 31303130
        4245452D 524F3031 2E636F72 70726F6F 742E696E 7430819F 300D0609 2A864886
        F70D0101 01050003 818D0030 81890281 8100B03E D15F7D2C DF84855F B1055ACD
        7BE43AAF EEB99472 50477348 45F641C6 5A244CEE 80B2A426 55CA223A 7F4F89DD
        FA0BD882 7DAA24EF 9EA66772 2CC5A065 584B9866 2530B67E EBDE8F57 A5E0FF19
        88C38FF2 D238A136 B32A114A 0187437C 488073E9 0E96FF75 F565D684 987F2CD1
        8CC7F53C 2D419F90 EF4B9678 6BDFCD4B C7130203 010001A3 53305130 0F060355
        1D130101 FF040530 030101FF 301F0603 551D2304 18301680 146B56E9 F770734C
        B0AB7360 B806E9E1 E1E15921 B3301D06 03551D0E 04160414 6B56E9F7 70734CB0
        AB7360B8 06E9E1E1 E15921B3 300D0609 2A864886 F70D0101 05050003 81810006
        0D68B990 4F927897 AFE746D8 4C9A7374 3CA6016B EFFA1CA7 7AAD4E3A 2A0DE989
        0BC09B17 5A4C75B6 D1F3AFDD F97DC74C D8834927 3F52A605 25518A42 9EA454AA
        C5DCBA20 A5DA7C7A 7CEB7FF1 C35F422A 7F060556 647E74D6 BBFE116F 1BF04D0F
          852768C3 2E972EEE DAD676F1 A3941BE6 99ECB9D0 F826C1F6 A944340D 14EA32
                                                                            quit
                                                                          ip cef
                                                                               !
                                                                               !
crypto vpn anyconnect flash0:/webvpn/anyconnect-win-3.1.02026-k9.pkg sequence 1
                                                                               !
                                                             interface Loopback1
                                          ip address 192.168.201.1 255.255.255.0
                                                                               !
                                                    interface GigabitEthernet0/0
                                                description WAN 0/0 VODAFONE WAN
                                        ip address 203.0.113.63 255.255.255.240
                                                                 no ip redirects
                                                              no ip unreachables
                                                                     duplex auto
                                                                      speed auto
                                                                               !
                                                                               !
                                                     interface Virtual-Template3
                                                         ip unnumbered Loopback1
                                                                               !
                       ip local pool SSLVPN-pool 192.168.201.10 192.168.201.250
                                                                               !
                                                       webvpn gateway gateway_1
                                                       hostname vpn.innervate.nl
                                                ip address 203.0.113.63 port 443
                                                          http-redirect port 80
                                                        ssl trustpoint VPN-test2
                                                                       inservice
                                                                               !
                                                   webvpn context webvpn-context
                                                           secondary-color white
                                                             title-color #669999
```

```
text-color black
                                   virtual-template 3
                 aaa authentication list webvpn-auth
                                   gateway gateway_1
                                                    !
                         ssl authenticate verify all
                                            inservice
                                                    !
                               policy group policy_1
                               functions svc-enabled
svc address-pool "SSLVPN-pool" netmask 255.255.255.0
                           svc keep-client-installed
       svc split include 192.168.174.0 255.255.255.0
        svc split include 192.168.91.0 255.255.255.0
                       default-group-policy policy_1
                                                    !
                                                  end
```
ملاحظة: للحصول على مزيد من دليل التكوين التفصيلي حول كيفية إعداد SSLVPN على جهاز Cisco IOS، ارجع إلى [عميل SSL \(VPN AnyConnect \(على موجه IOS باستخدام مثال تكوين CCP](/content/en/us/support/docs/routers/3800-series-integrated-services-routers/110608-ssl-ios-00.html).

### التحقق من الصحة

لا يوجد حاليًا إجراء للتحقق من صحة هذا التكوين.

## استكشاف الأخطاء وإصلاحها

لاستكشاف أخطاء عملية المصادقة بالكامل وإصلاحها لاتصال عميل AnyConnect الوارد، يمكنك إستخدام عمليات تصحيح الأخطاء التالية:

- مصادقة نصف القطر debug
- تصحيح أخطاء مصادقة aaa) المصادقة والتفويض والمحاسبة)
	- تصحيح أخطاء مصادقة WebVPN

[تدعم أداة مترجم الإخراج \(للعملاءا](https://www.cisco.com/cgi-bin/Support/OutputInterpreter/home.pl)[لمسجلين فقط\) بعض أوامر](//tools.cisco.com/RPF/register/register.do) show. استخدم "أداة مترجم الإخراج" لعرض تحليل لمُخرَج الأمر show.

ملاحظة: ارجع إلى [معلومات مهمة حول أوامر التصحيح](//www.cisco.com/en/US/tech/tk801/tk379/technologies_tech_note09186a008017874c.shtml) قبل إستخدام أوامر debug.

ةمجرتلا هذه لوح

ةي الآلال تاين تان تان تان ان الماساب دنت الأمانية عام الثانية التالية تم ملابات أولان أعيمته من معت $\cup$  معدد عامل من من ميدة تاريما $\cup$ والم ميدين في عيمرية أن على مي امك ققيقا الأفال المعان المعالم في الأقال في الأفاق التي توكير المالم الما Cisco يلخت .فرتحم مجرتم اهمدقي يتلا ةيفارتحالا ةمجرتلا عم لاحلا وه ىل| اًمئاد عوجرلاب يصوُتو تامجرتلl مذه ققد نع امتيلوئسم Systems ارامستناه انالانهاني إنهاني للسابلة طربة متوقيا.